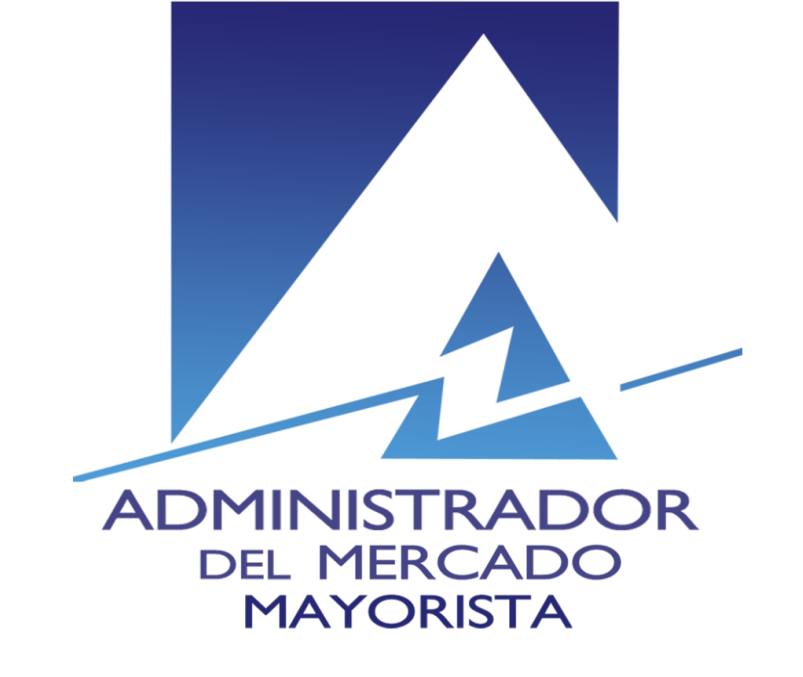

# Actualización App PTT versión 2.4.1.

AMM – Abril 2017

#### Ingresar a link para descargar la app

• Desde el icono de Internet del teléfono ingresar a la siguiente dirección:

• <http://apps.tigo.com.gt/tigoptt/ptt.apk>

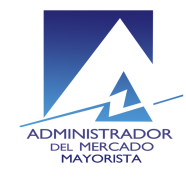

### Aparece una pagina en blanco y se comienza a descargar la app

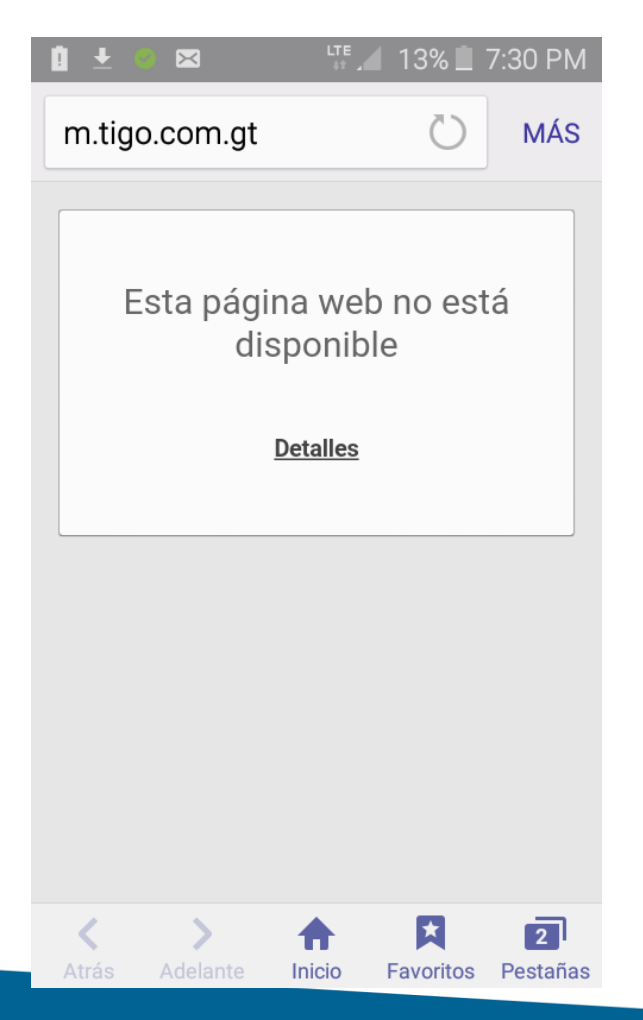

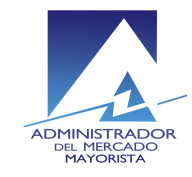

# Abrir archivo descargado

- Cuando haya terminado de descargar el archivo, se debe abrir para instalarlo.
- Esto se puede realizar seleccionando el archivo descargado desde el panel de notificaciones.

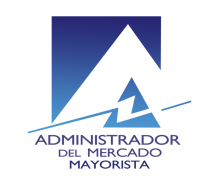

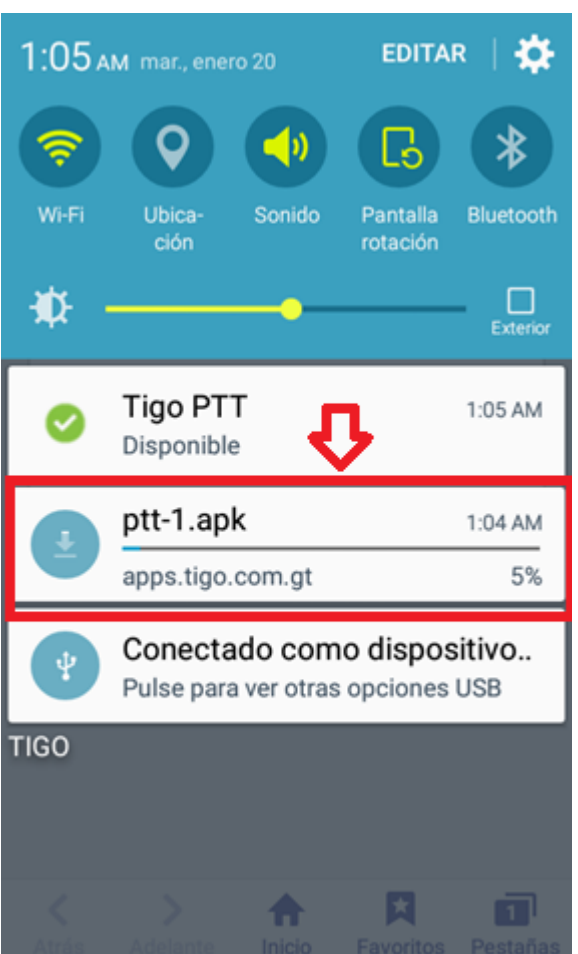

#### WE 4 19% **Q** 1:08 AM **Tigo PTT** Instalación bloqueada Por motivos de seguridad, su dispositivo está definido para bloquear la instalación de aplicaciones que no se hayan obtenido en Play Store. Para cambiar estos ajustes, vaya a Ajustes > Bloqueo y seguridad y active Orígenes desconocidos. **AJUSTES CANCELAR**

# Notificación parte 1

Si le aparece un aviso de "Instalación bloqueada", seleccionar Ajustes.

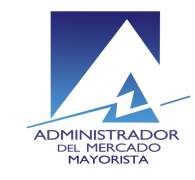

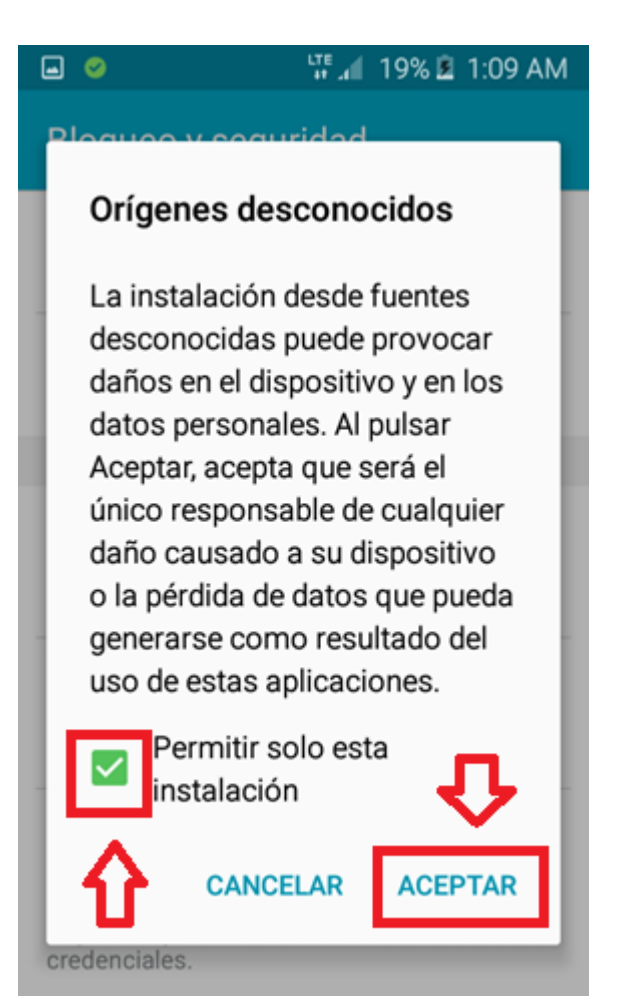

# Notificación parte 2

- seleccione "Orígenes desconocidos"
- Habilite "Permitir solo esta instalación"
- Seleccione "Aceptar"

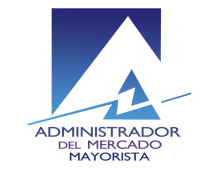

# Instale la aplicación

#### • Seleccione "Instalar"

CANCELAR **INSTALAR** 

Esta aplicación no requiere ningún permiso nuevo.

 $T_{\text{max}}$  19% 2 1:09 AM

**TODO** 

 $\Box$   $\odot$ 

acceder a:

**NUEVO** 

**Tigo PTT** 

¿Instalar una actualización para esta aplicación existente? No se perderán sus datos actuales. La aplicación actualizada podrá

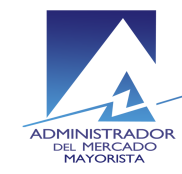

## Prueba

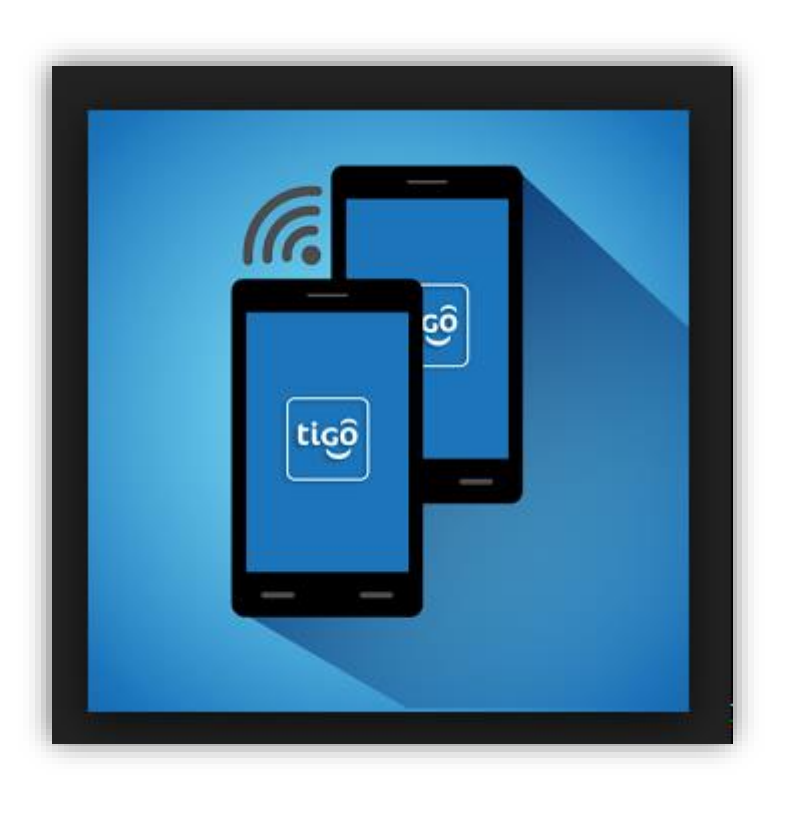

- Ingrese a la aplicación de Tigo PTT para comprobar su buen funcionamiento.
- *Ver siguiente diapositiva por si le pidiera nuevamente usuario y contraseña la aplicación*.

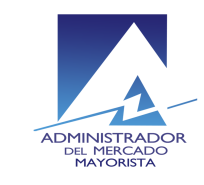

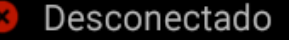

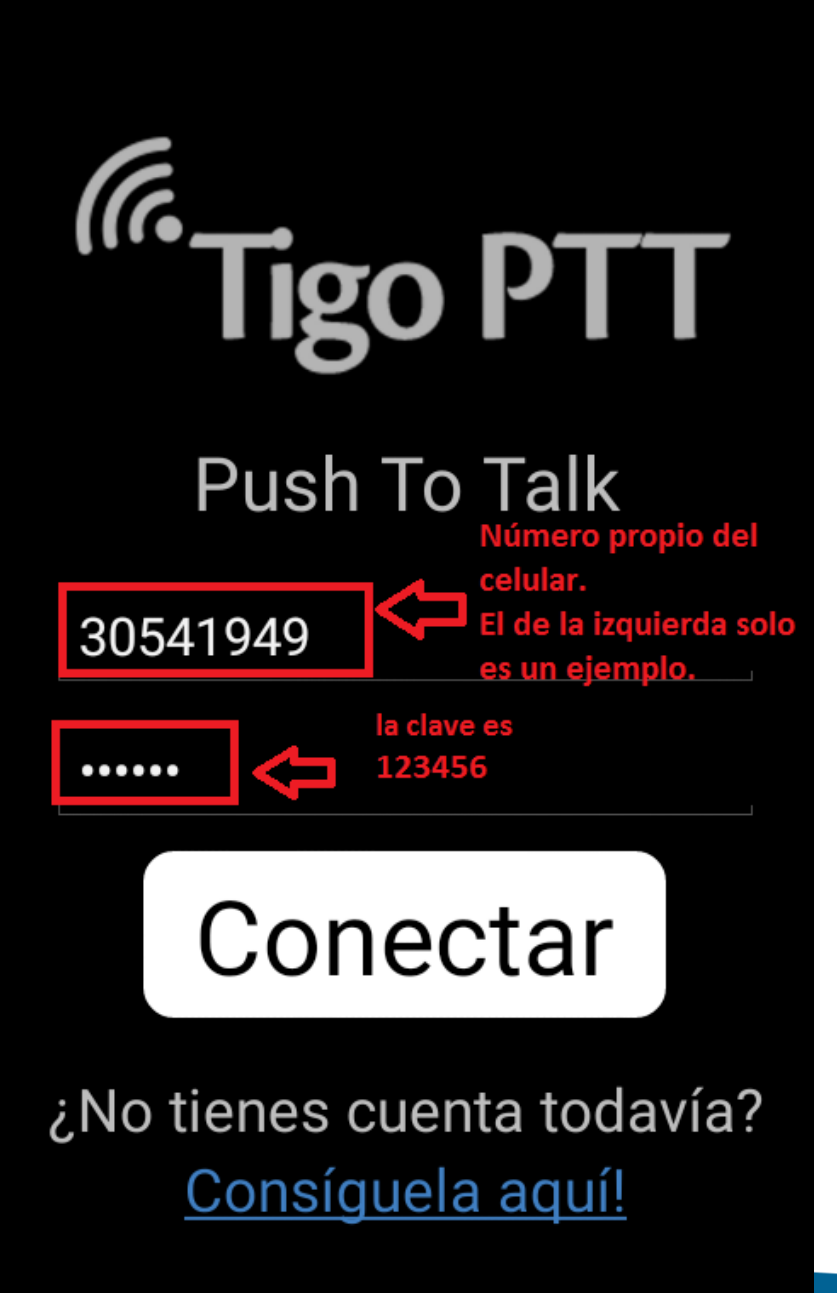

### Usuario

En algunos casos la aplicación de PTT podría solicitarle nuevamente un usuario y contraseña. El usuario es el número de teléfono y la contraseña es 123456

Para identificar el numero de teléfono puede usar uno de los métodos descritos en la siguiente pagina.

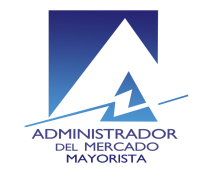

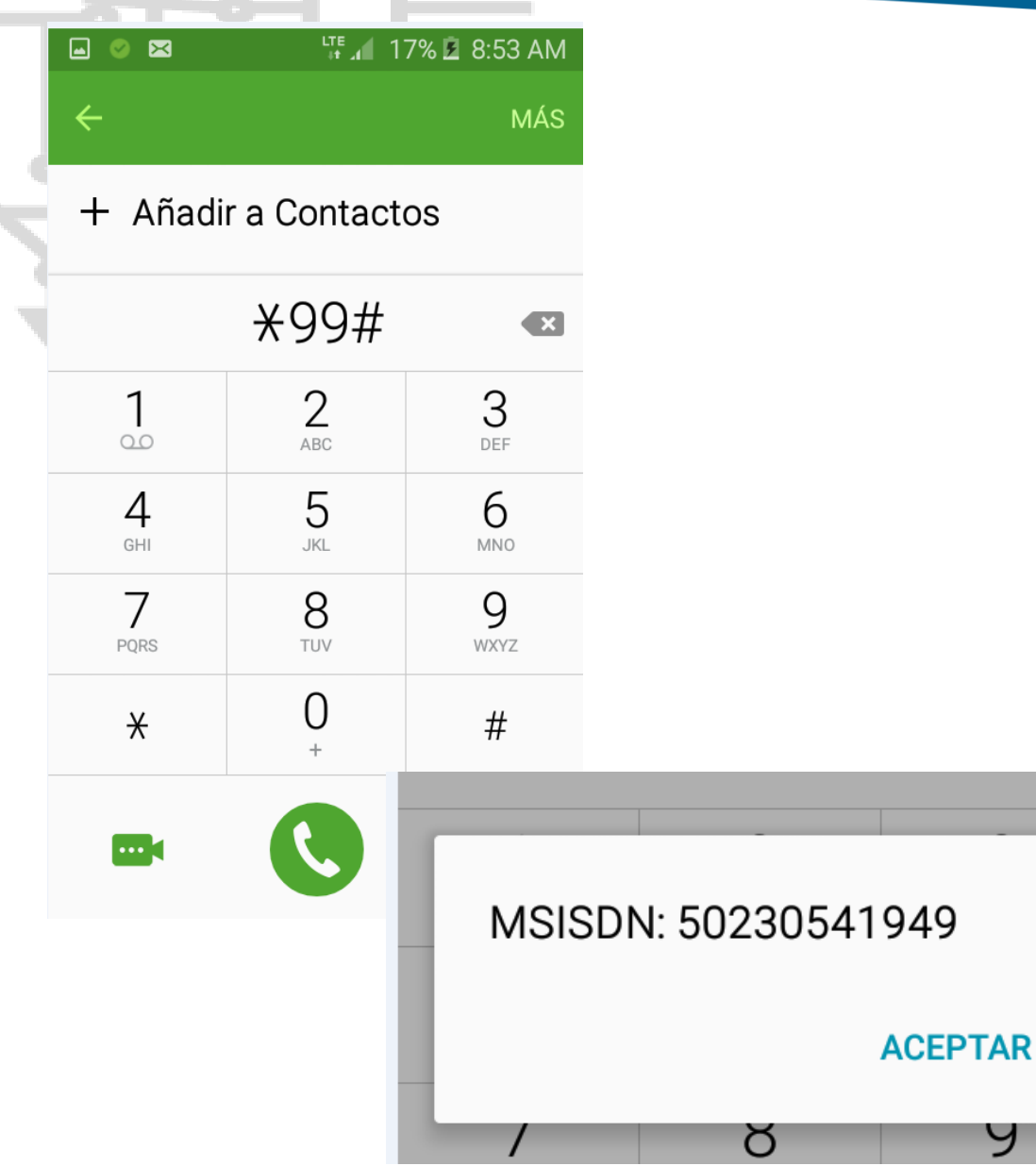

# Ver número propio

Método 1: Ver el numero en la caja que venía con el PTT. Método 2: Realizar una llamada al código \*99# Le aparecerá un mensajito con su numero. Use este numero como usuario quitándole el código de área 502

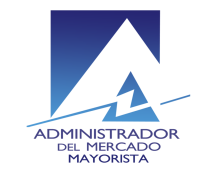